## **CREATE–EDIT TEXT**

Adding text to your Web site is as easy as dragging one of the text elements onto a page. There are two primary text elements available within Weebly. They are described in the table below.

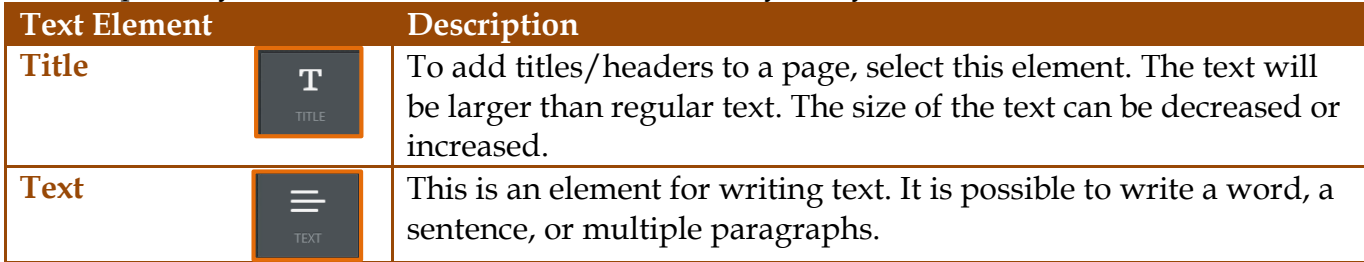

## **ADD TEXT**

Once the text has been added to a page, it can be edited using the Text Toolbar. The buttons on this toolbar are illustrated and described below.

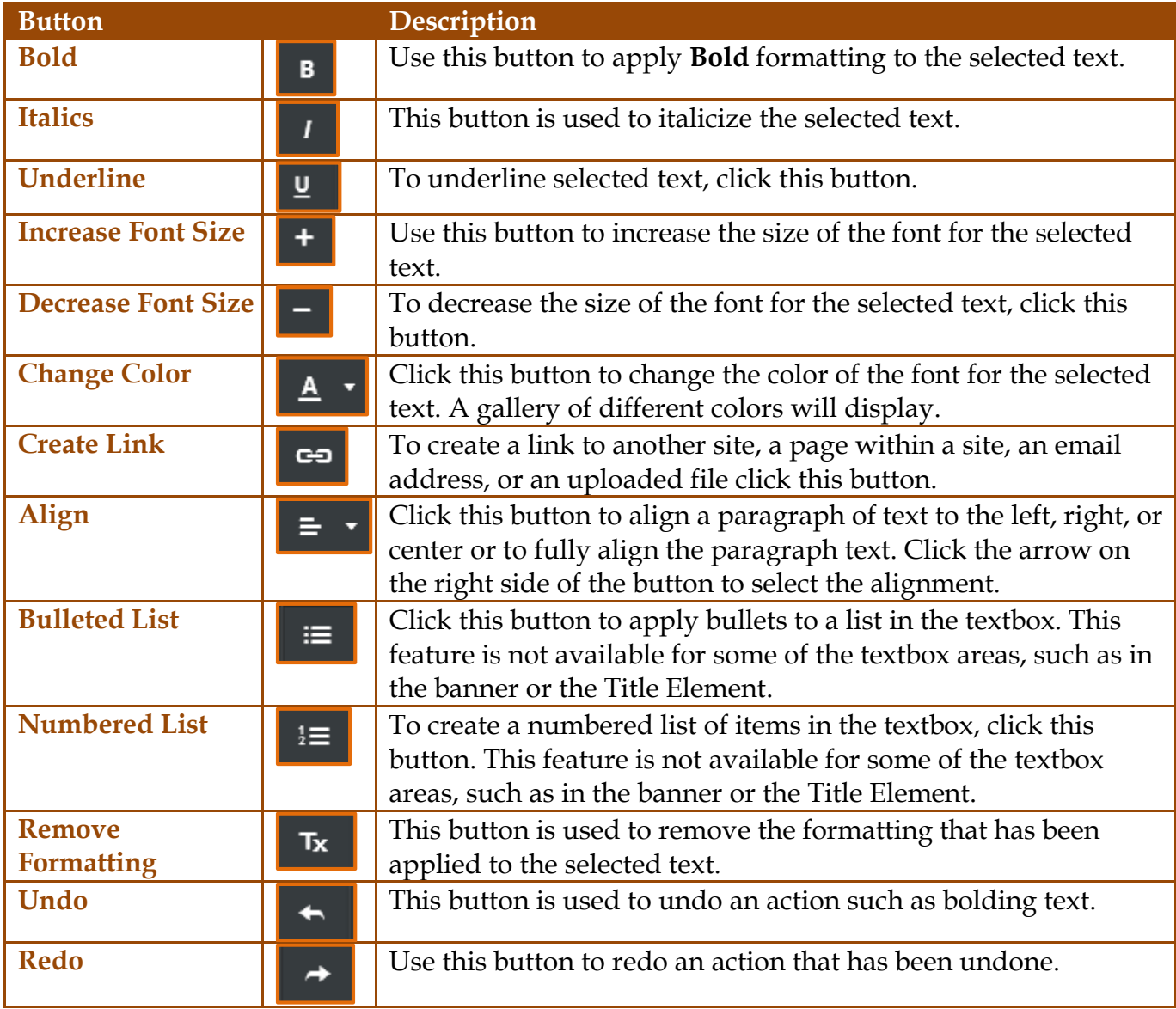

## **CHANGE FONT OPTIONS**

Each Weebly theme has default fonts for the Site Title, Paragraph Titles, Paragraph Text, and Links. Each of these areas can be edited using the Design Tab. When these changes are made, it affects the whole site, not just selected text.

*T* Click the **Theme Tab** at the top of the page (see illustration below).

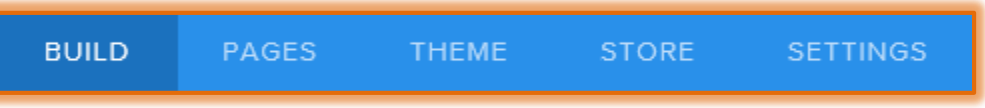

- **The Theme** sidebar will display on the left side of the page (see illustration below).
- *T* Click the **Change Fonts** option.

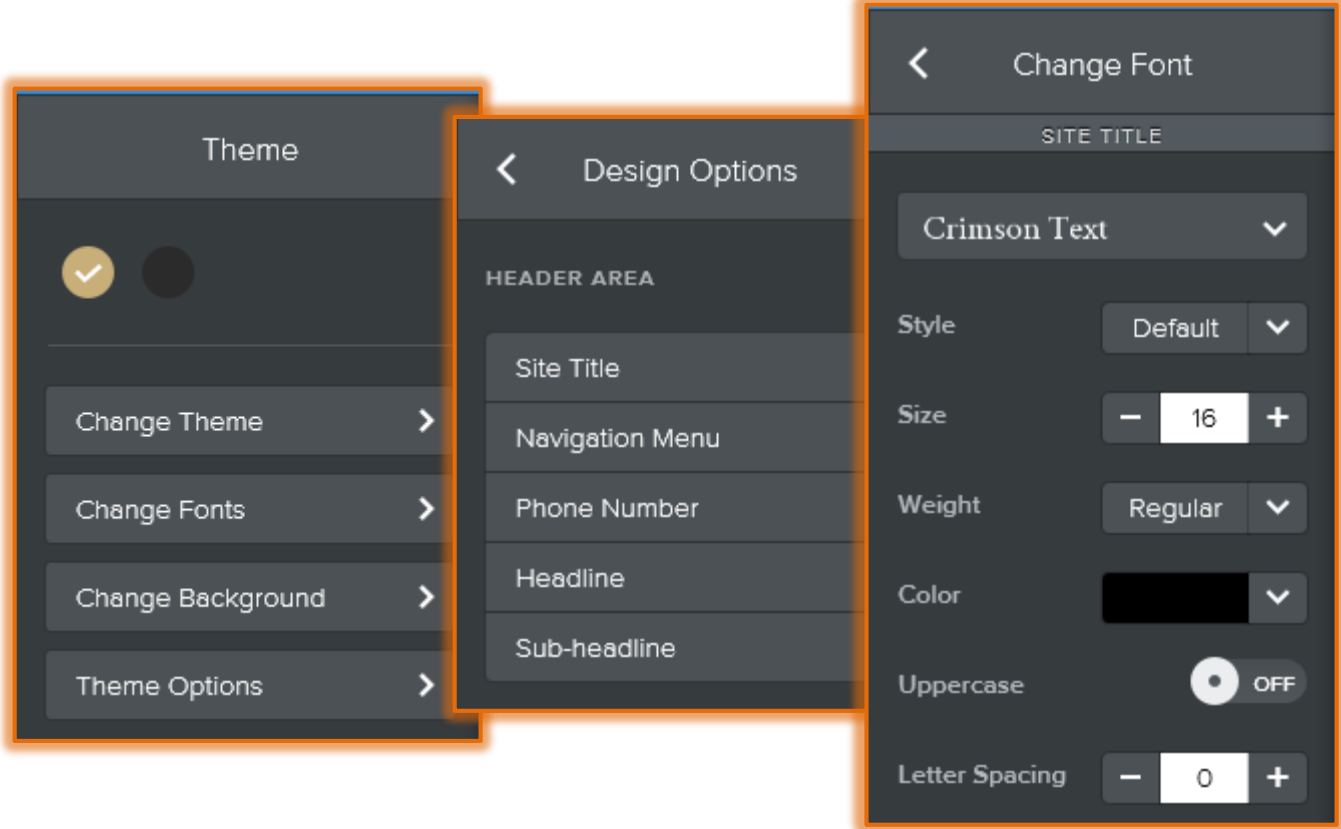

- $\mathbf{\hat{v}}$  A list of different site elements will display (see illustration above middle).
- **E** Select the **Site Element** for which the font is to be changed. The different categories are **Header Area**, **General**, **Media**, **Store**, and **Footer**.
- **The Change Font** sidebar will display.
- Select the **Font Options**, such as **Style** or **Size**, that are to be changed for the selected **Element**.

**NOTE:** The **Change** Font sidebar may not contain the same options for all the elements. For instance, the **color** can be changed for some of the **Site Font Elements**, but not all of them.